# **NASIL SATIN ALACAĞIM?**

**ÖNEMLİ NOT-1**: Kitaplarımızı dünyanın en güvenilir elektronik ödeme sistemi olan, [PAYU](https://www.payu.com.tr/) ödeme sistemi ile KREDİ KARTI ile güvenli olarak satın alabilirsiniz. Kitap sayfanızdaki "**ŞİMDİ SATIN AL**" Butonuna tıklayınız, açılan sayfadaki alt kısımda bulunan, "**SEPETE EKLE**" kısmına tıklayarak "**KREDİ KARTI ÖDEME**" seçeneğimiz mevcuttur.

**ÖNEMLİ NOT-2:** Kitabınızın satın alma işlemi bittikten sonra, fatura bilgilerinizi girdiğiniz mail adresinize kitabınızın indirme linkleri gönderilecektir. Mail adresinize gelen linke tıkladığınızda, 10 saniye içerisinde **"ePUB & PDF"** formatındaki kitabınızın indirme sayfası önünüze gelecektir. Kitaplarınızı cihazınıza indirdikten sonra, Şu iki programdan birisini kurarak e-Kitabınızı hemen okumaya başlayabilirsiniz: **1-** [Adobe eBook Reader,](http://www.adobe.com/products/ebookreader/main.html) **2-** [Calibre](https://calibre-ebook.com/download)

# **KİTABIMI NASIL İNDİRECEĞİM VE NASIL OKUYACAĞIM?**

**ÖNEMLİ NOT-3**: \* Kitaplarımızı [Kitapyurdu.com,](https://www.kitapyurdu.com/) [Dr.com.tr,](https://www.dr.com.tr/) İ[defix.com,](http://www.idefix.com/) [Kobo.com/tr/tr,](http://www.kobo.com/tr/tr) [Play.google.com/store,](https://play.google.com/store) [Books.Apple.com,](https://books.apple.com/) veya yurtdışı satış sitelerinden [Amazon.com](http://www.amazon.com/)**,** [Barnes&Noble.com](https://www.barnesandnoble.com/) üzerinden "**Basılı**" veya "**eKitap**" olarak satın almak için, sitede uygulanan üyelik işlemini tamamladıktan sonra, kitabınızın satın alma seçeneğini izleyin. Direkt satın alma seçeneği olan kitaplarımızı ise (**ePUB** & **PDF** sembolü bulunan) "**Sepete ekle**" veya "**Add to Cart**" butonuna tıklayın ve işlemi devem ettirin. e-Kitaplarımızı satın alma ve indirme noktasında, problem yaşarsanız, "E-Kİ[TAP SATIN ALMA KILAVUZU](http://www.ekitaprojesi.com/e-kitap-satin-alma-kilavuzu-smashwords.html)"muzdan resimli olarak satın alma işlemini kolayca öğrenebilirsiniz..

## E-Kİ[TAP SATIN ALMA KILAVUZU-1](http://www.ekitaprojesi.com/e-kitap-satin-alma-kilavuzu-smashwords.html)

## E-Kİ[TAP SATIN ALMA KILAVUZU-2](http://www.ekitaprojesi.com/e-kitap-satin-alma-kilavuzu-lulu.html)

Kitabı, bilgisayarınıza veya tablet cihazınıza indirdikten sonra, açmak ve okumak için İKİ seçeneğimiz vardır:

E-Kitaplarımızı PC veya Tablet & Telefonunuza indirdikten sonra, "**Adobe Digital Editions**" veya "**Calibre**" programıyla nasıl okuyabileceğiniz, aşağıdaki resimli olarak "E-Kİ[TAP OKUMA](http://www.ekitaprojesi.com/e-kitap-okuma-kilavuzu.html)  [KILAVUZU"](http://www.ekitaprojesi.com/e-kitap-okuma-kilavuzu.html)muzda detaylarıyla verilmektedir:

## E-Kİ[TAP OKUMA KILAVUZU](http://www.ekitaprojesi.com/e-kitap-okuma-kilavuzu.html) {ADOBE DİGİTAL EDİTİONS & CALİBRE İÇİN}

**1**- Calibre programını indirip cihazınıza kurduktan sonra kitabınızı programa kolaylıkla "Kütüphaneye ekle- Add to Library" menüsünden ekleyerek okumaya başlayabilirsiniz. Calibre programını buradan ücretsiz olarak indirebilirsiniz: [Calibre](https://calibre-ebook.com/download)

\* Sitemizde linkleri yayınlanan kitaplar, yani Türkçe kitaplardan bahsediyoruz, epub formatında olduğundan ne yazık ki, henüz mobi formatını destekleyen Kindle cihazlarda hemen okunamamakta. Ancak [Calibre](https://calibre-ebook.com/download) isimli programı kullanarak kitapları mobi formatına çevirebilir ve Kindle cihazınızda da okuyabilirsiniz..

\*\* Yayınlanan kitaplarımızı ayrıca piyasada bulunan diğer ekitap okuyucu cihazlarda da (Kindle, Reeder, Sony Reeder, Nook v.s.) okumanız mümkün.

\*\*\* Şimdi sitemizde yayınlanan kitapları PC'de okumak için gerek duyulan yazılımlardan da bahsedelim. Aşağıda linklerini verdiğim programları bilgisayarınıza yükledikten sonra kitapları bilgisayarınızdan da zahmetsizce okuyabileceksiniz.

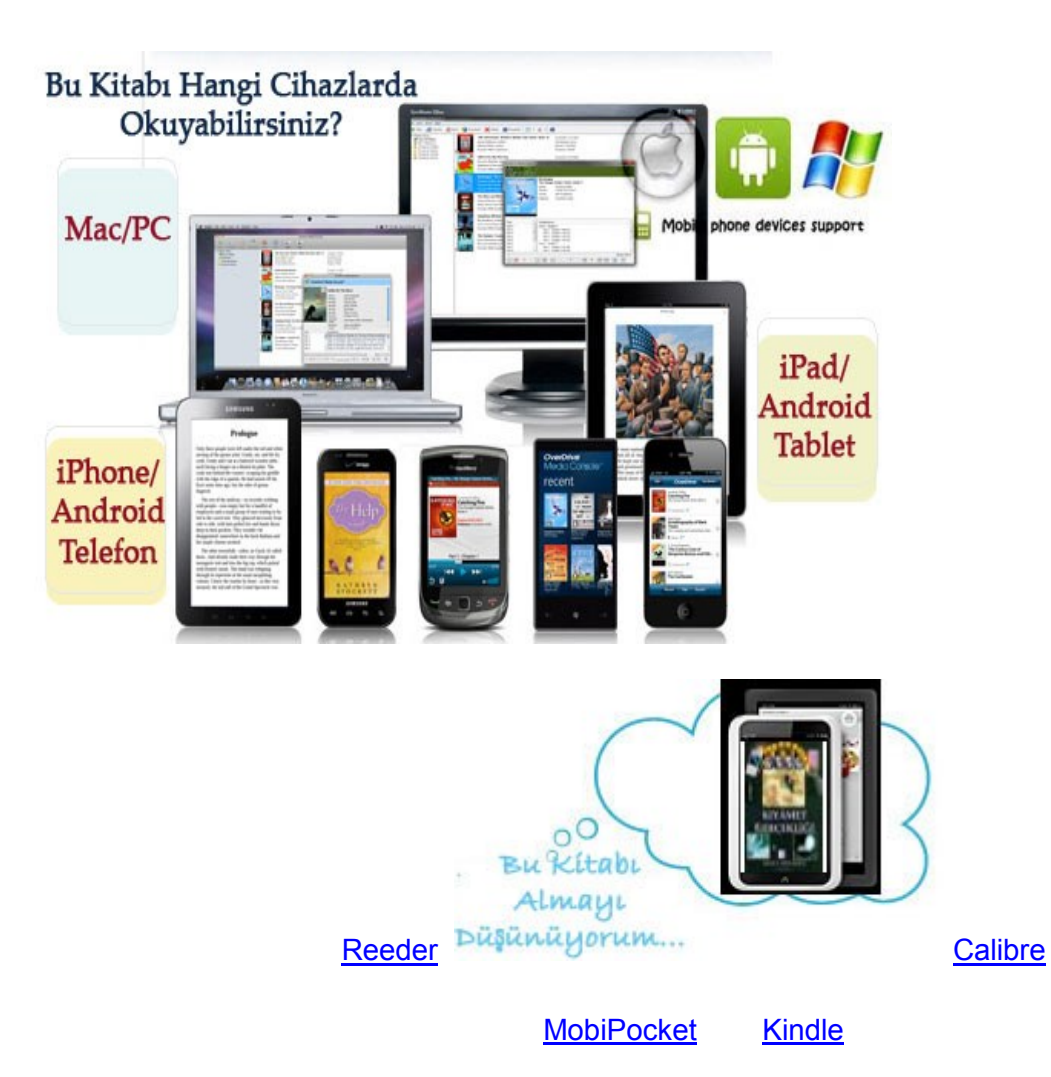

**2**- Adobe tarafından geleştirilen epub, pdf, ve diğer pek çok biçimde hazırlanmış kitapları okumak için [Adobe eBook Reader'ı](https://www.adobe.com/tr/solutions/ebook/digital-editions/download.html) Adobe sitesinden ücretsiz olarak indirebilir ve kitaplarınızı "Adobe ID numarası alarak kayıt yaptırdıktan sonra dilediğiniz kadar satın aldığınız kitabı "Add to Library" "Kütüphaneme ekle" menüsünden ekledikten sonra anında okumaya başlayabilirsiniz..

Her iki şekilde de kitaplarınızın indirilmesi ve okunabilir hale gelmesi yaklaşık 1-2 dakikalık bir işlem alacaktır.

Bu programların bilgisayarınıza yüklenmesiyle ilgili karşılaştığınız her türlü sorunu iletişim formundan bizlere ulaştırmanız durumunda, sorunların çözümünde site olarak yardımcı olmaya hazırız.